# **PicoScope 5000 Series Data Acquisition Software**

**Guide d'utilisation et de compréhension (Version Soutenance)**

> PRÉPARÉ PAR JOSHUA THEBAUDIN, STAGIAIRE PREMIERE ANNÉE BTS SIO.

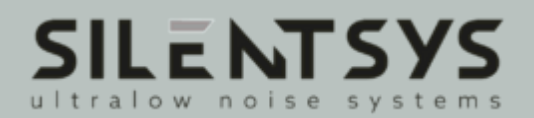

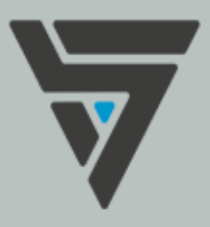

# **SOMMAIRE**

### 01. **INTRODUCTION** VISION GLOBALE DE L'APPLICATION 02. 03. **SCHEMATISATION**

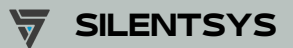

# **Bienvenue**

### **sur ce guide d'utilisation et de compréhension.**

L'application "PicoScope 5000 Data Acquisition Software" a été développé afin de rendre plus simple et facile d'utilisation l'acquisition de données par le biais du PicoScope. À travers ce guide, nous permettrons aux utilisateurs de mieux comprendre l'application pour une utilisation optimale.

Ce guide permettra de mieux visualiser le fonctionnement de l'application par le biais d'une schématisation simple et compréhensible.

Cette dernière a été développée dans le cadre d'un stage, de ce fait, elle peut ne pas être parfaitement stable ou optimisée.

Veuillez nous excuser des potentiels gènes ou difficulté que vous pourrez rencontrer.

**PS : cette version du guide est utilisée en tant que document pour la soutenance de stage. De ce fait, elle a été réduite comparé à la version rédigée spécifiquement pour l'entreprise.**

Joshua.

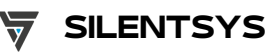

## **Vision globale de l'application**

Regardons globalement l'application.

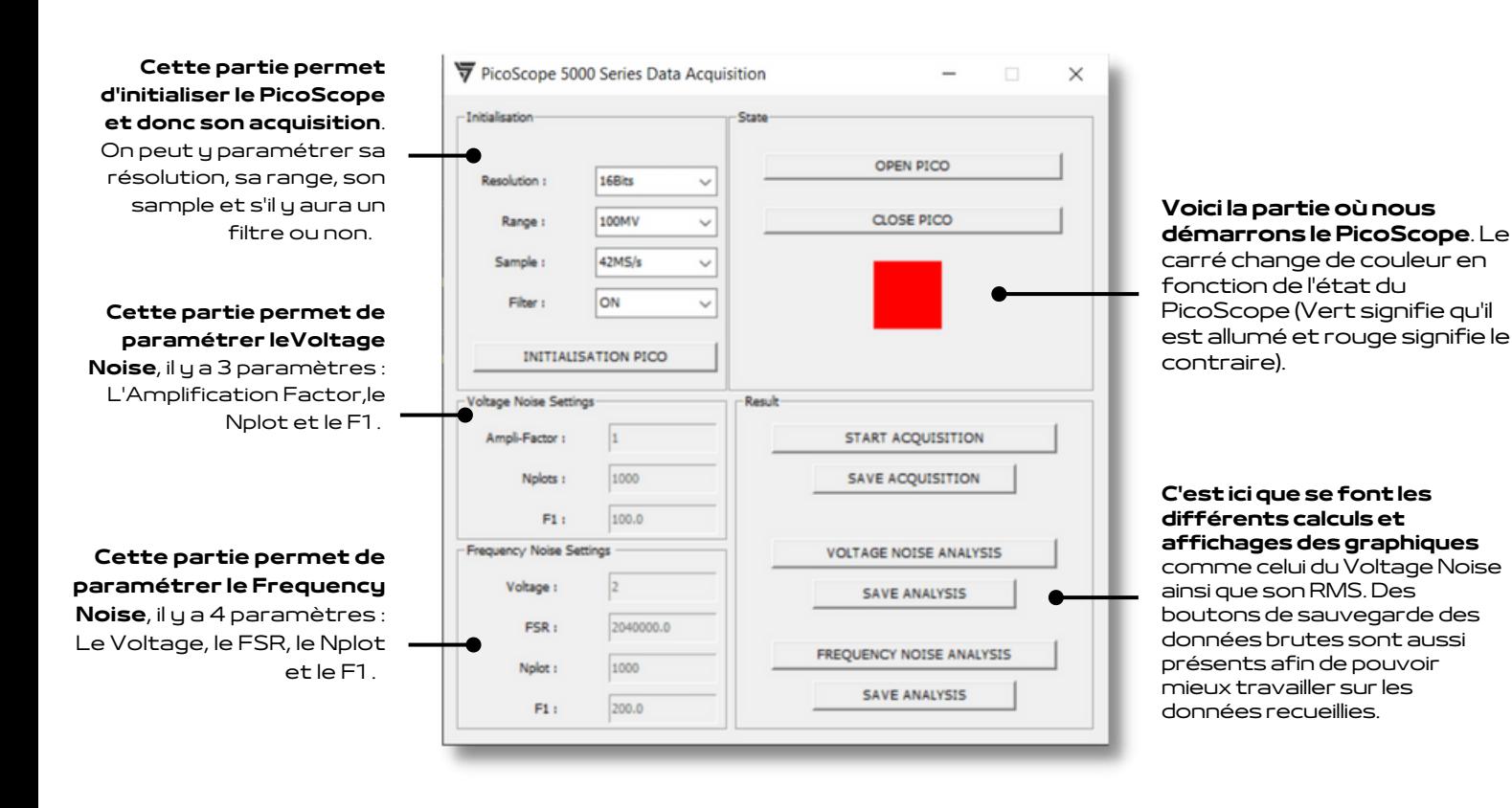

Cette application a été réalisée en **langage Python avec la librairie Tkinter**. Cette librairie permet de réaliser l'interface graphique que nous détaillons plus loin.

### **Schématisation: State du PicoScope**

#### **State**

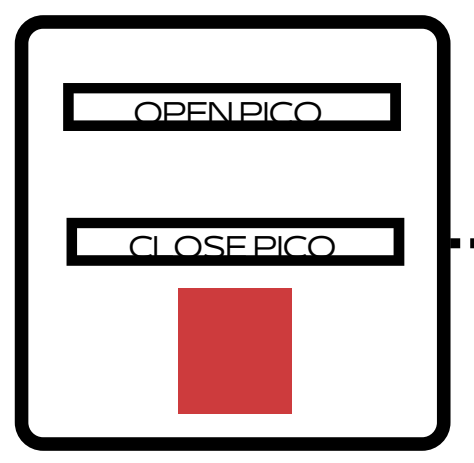

def close\_pico

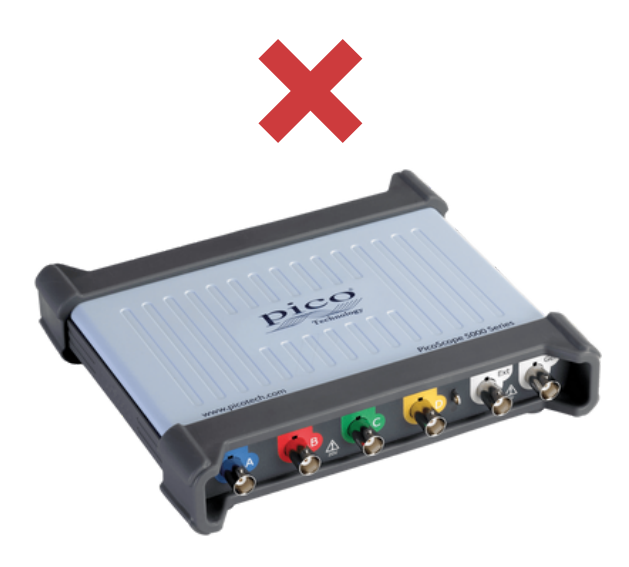

8-8-8-95

Le **def close\_pico** a pour action de fermer le PicoScope, le carré prend la couleur rouge.

#### State

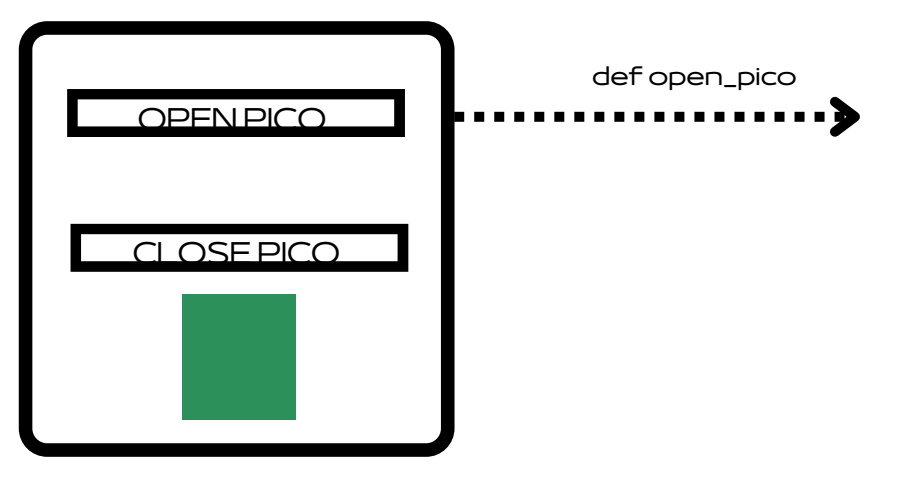

Le **def open\_pico** a pour action de fermer le PicoScope, le carré prend la couleur verte.

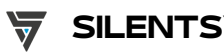

## **Schématisation: Initialisation**

### Initialisation

**def init\_pico**

permet de récupérer d'envoyer tous les paramètres ci contre. Les paramètres sont choisissables par le biais d'une liste déroulante.

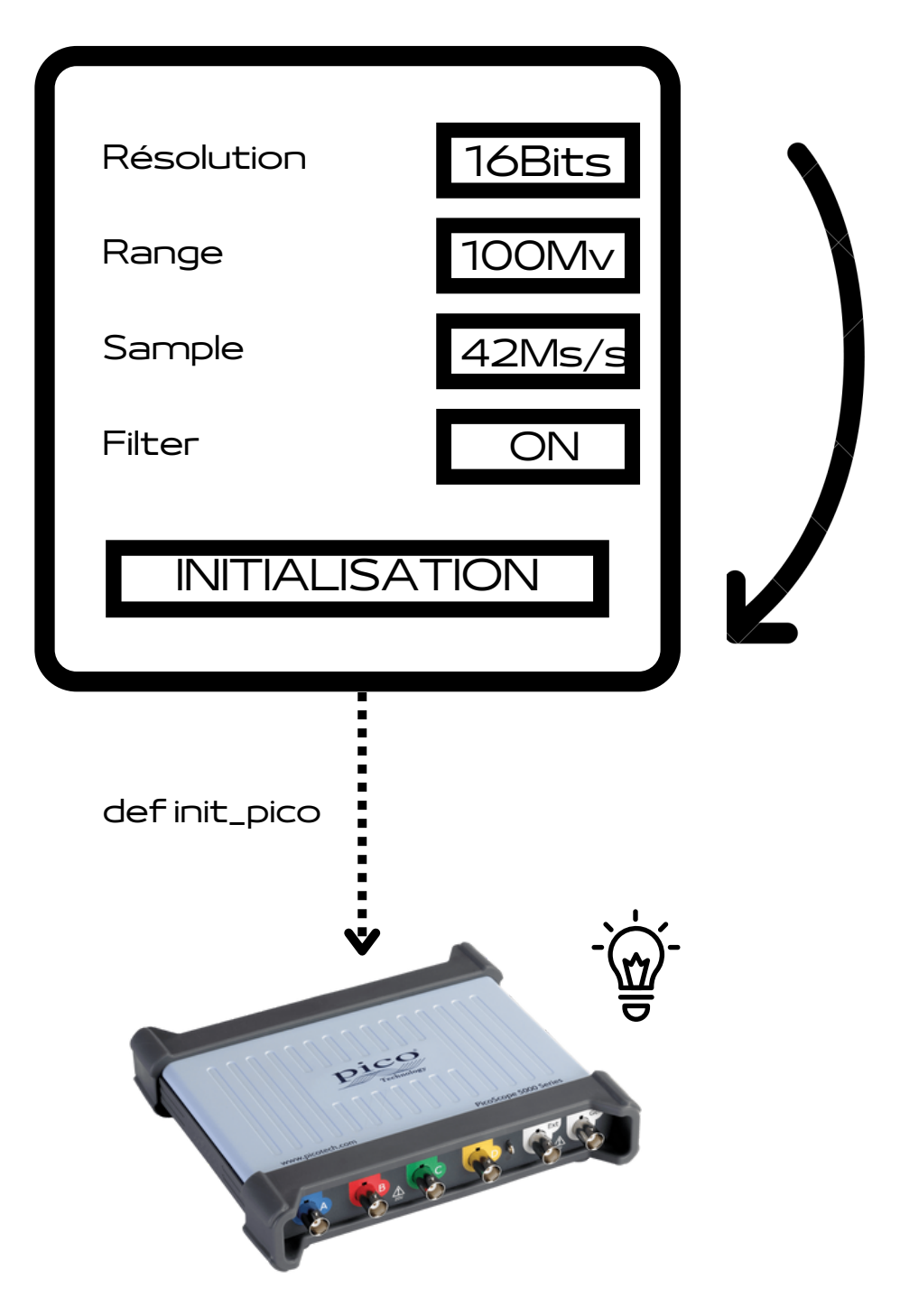

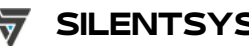

## **Schématisation: Voltage Noise Settings**

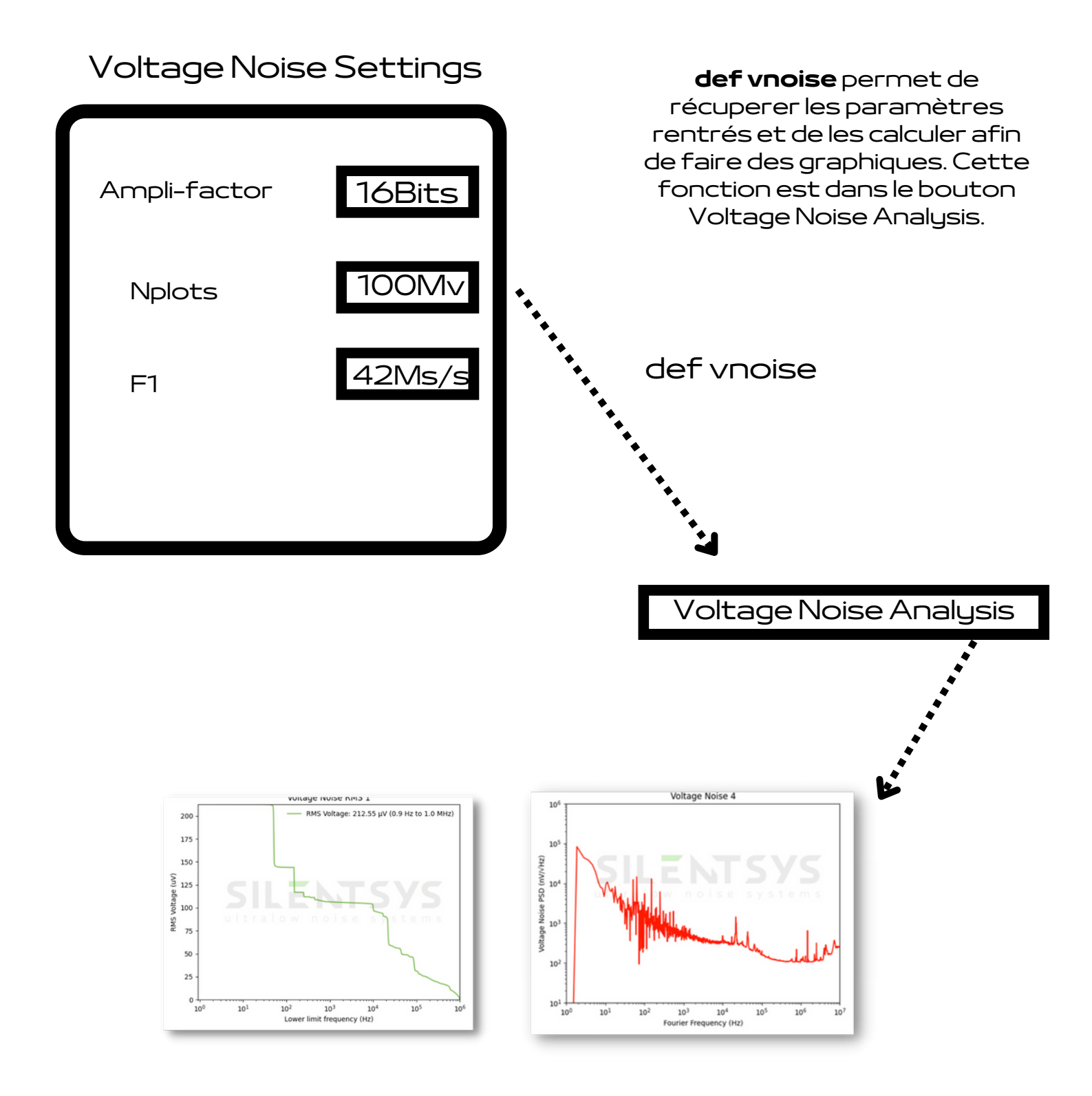

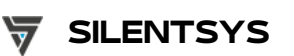

## **Schématisation: Frequency Noise Settings**

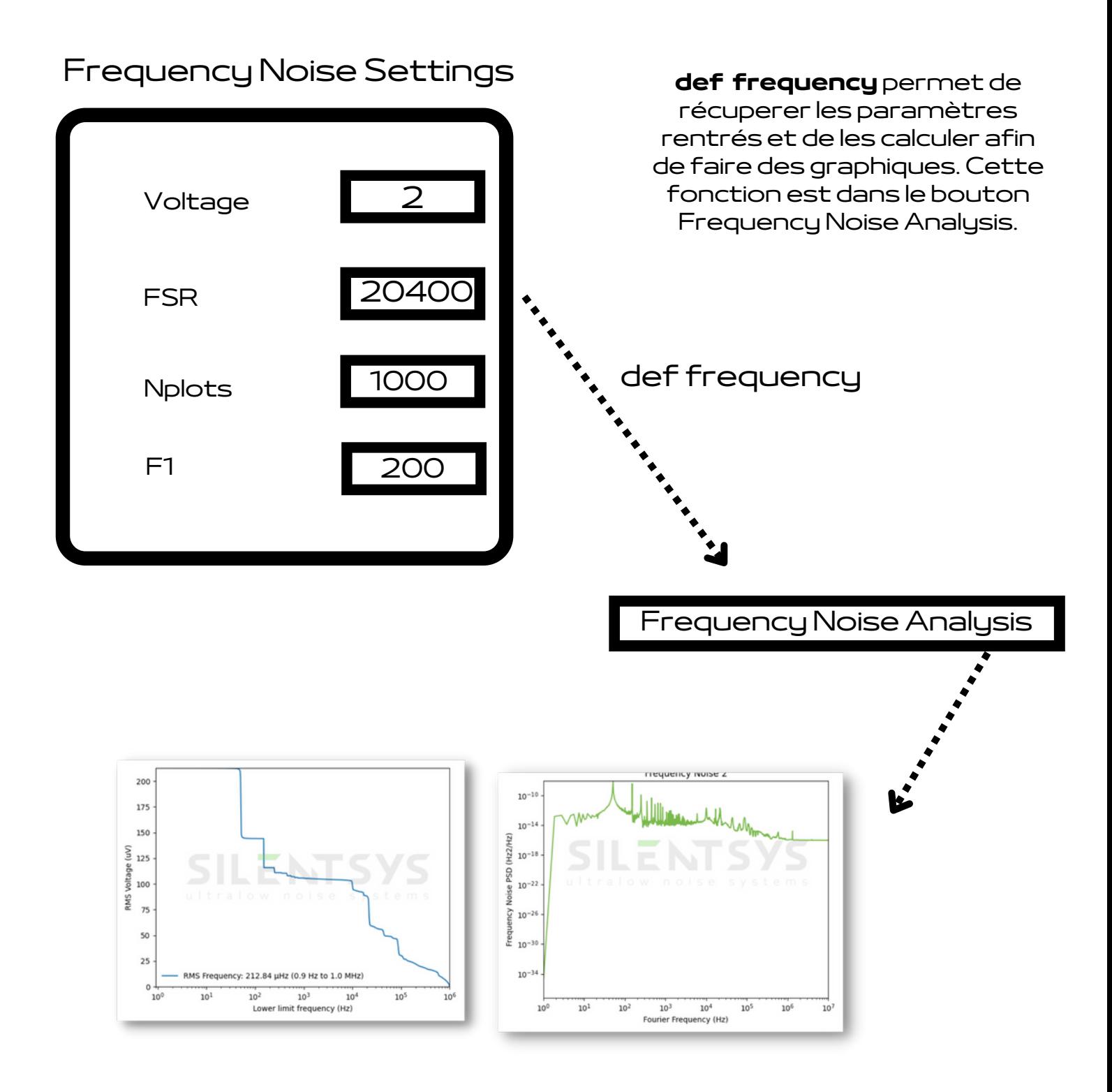

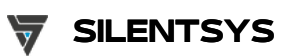

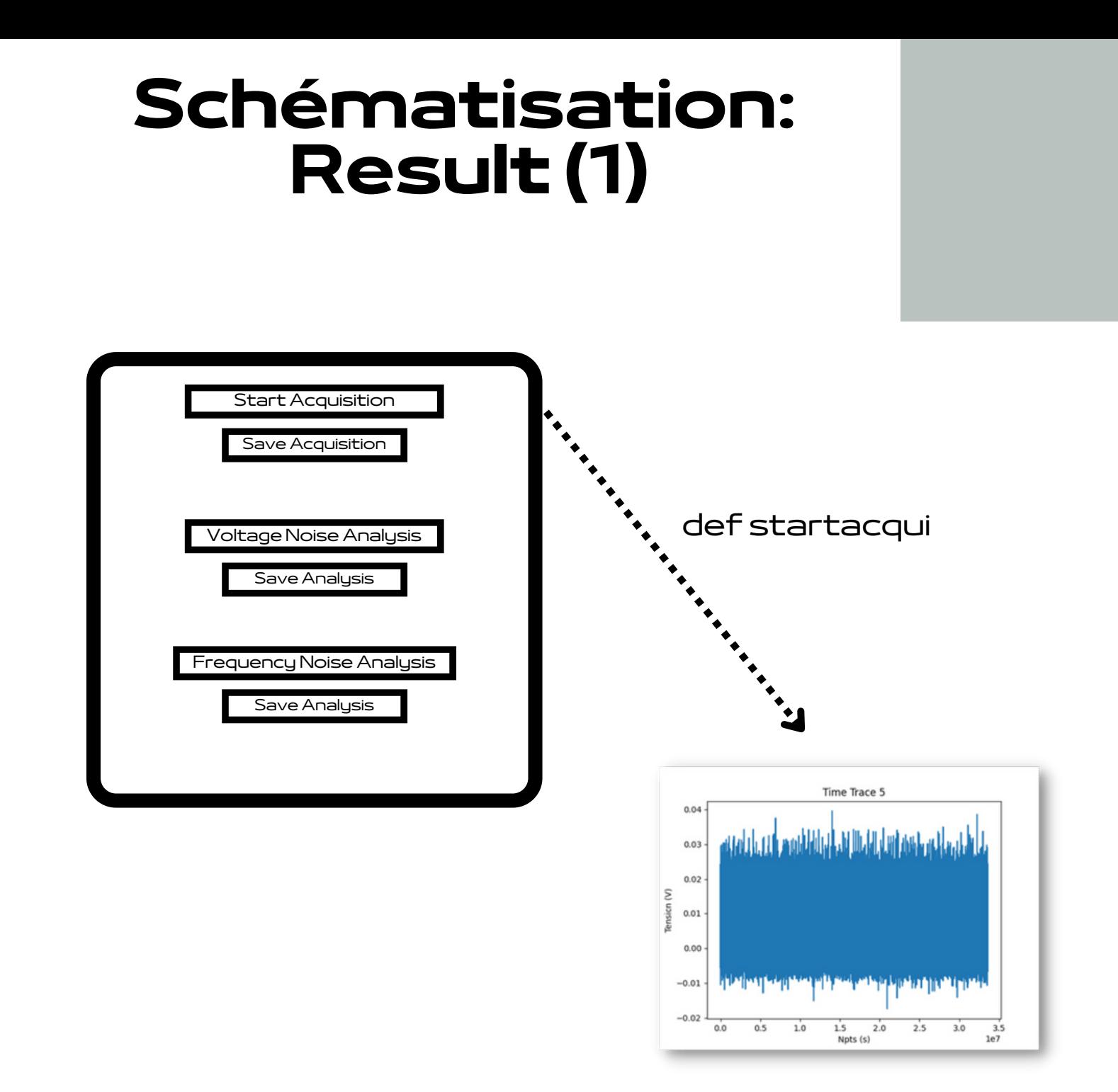

**def startacqui** permet de récuperer le bruit capté par le PIcoScope et de les calculer afin de faire un graphique. Cette fonction est dans le bouton Frequency Noise Analysis.

![](_page_8_Picture_3.jpeg)

## **Schématisation: Result (2)**

![](_page_9_Picture_150.jpeg)

Ln 1, Col 1

100% | Windows (CRLF)

UTF-8

![](_page_10_Picture_0.jpeg)

![](_page_10_Picture_1.jpeg)